#### **NEOM ARIBA REGISTRATION GUIDE - EXISTING SUPPLIER**

NEOM LOM

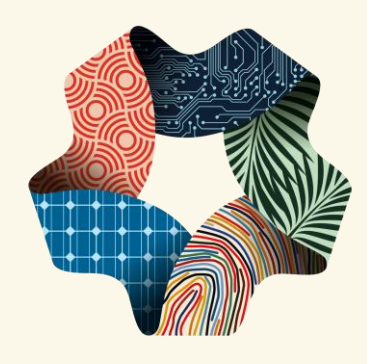

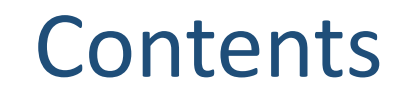

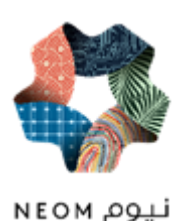

- $\triangleright$  Responding to invitation for Registration
- Creating Account on Ariba Network (Ariba Network Profile)
- $\triangleright$  Responding to Neom Registration Questionnaire
- ▶ Overview of your Ariba Supplier Dashboard

#### INVITATION TO REGISTER

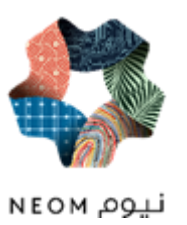

Supplier will receive below invitation email from Neom to register in Ariba

#### **NEOM - TEST** Register as a supplier with NEOM - TEST **Hello!** Mr Ashay has invited you to register to become a supplier with NEOM - TEST. Start by creating an account with Ariba Network. It's free.

NEOM - TEST uses Ariba Network to manage its sourcing and procurement activities and to collaborate with suppliers. If Artech Infosystems, India already has an account with Ariba Network, sign in with your username and password.

Click Here to create account now

Click on the highlighted link to proceed

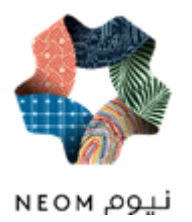

If you have transacted on Ariba with an other company before then use Sign up tab or if you already have the Ariba Network Account the use Log in Tab

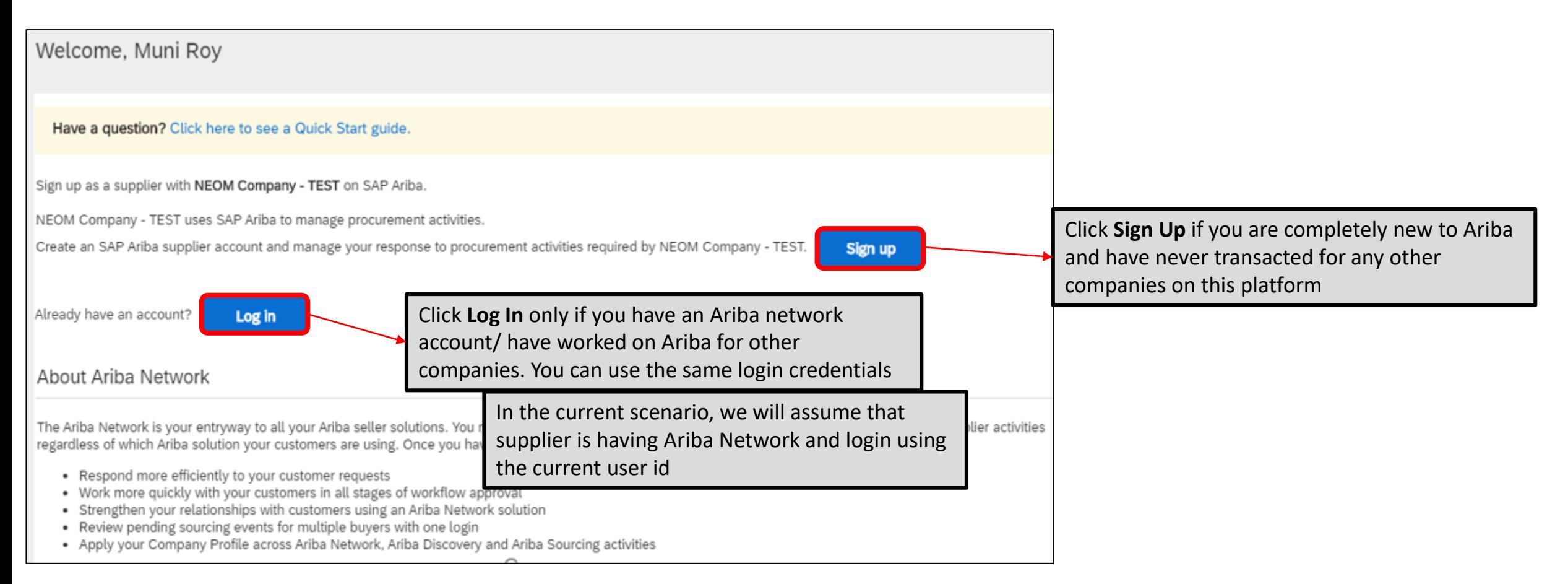

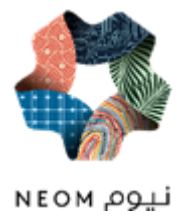

Once Supplier click on the link in the email, s/he will be guided to Log in Tab where s/he will fill the user id and access the Ariba Network

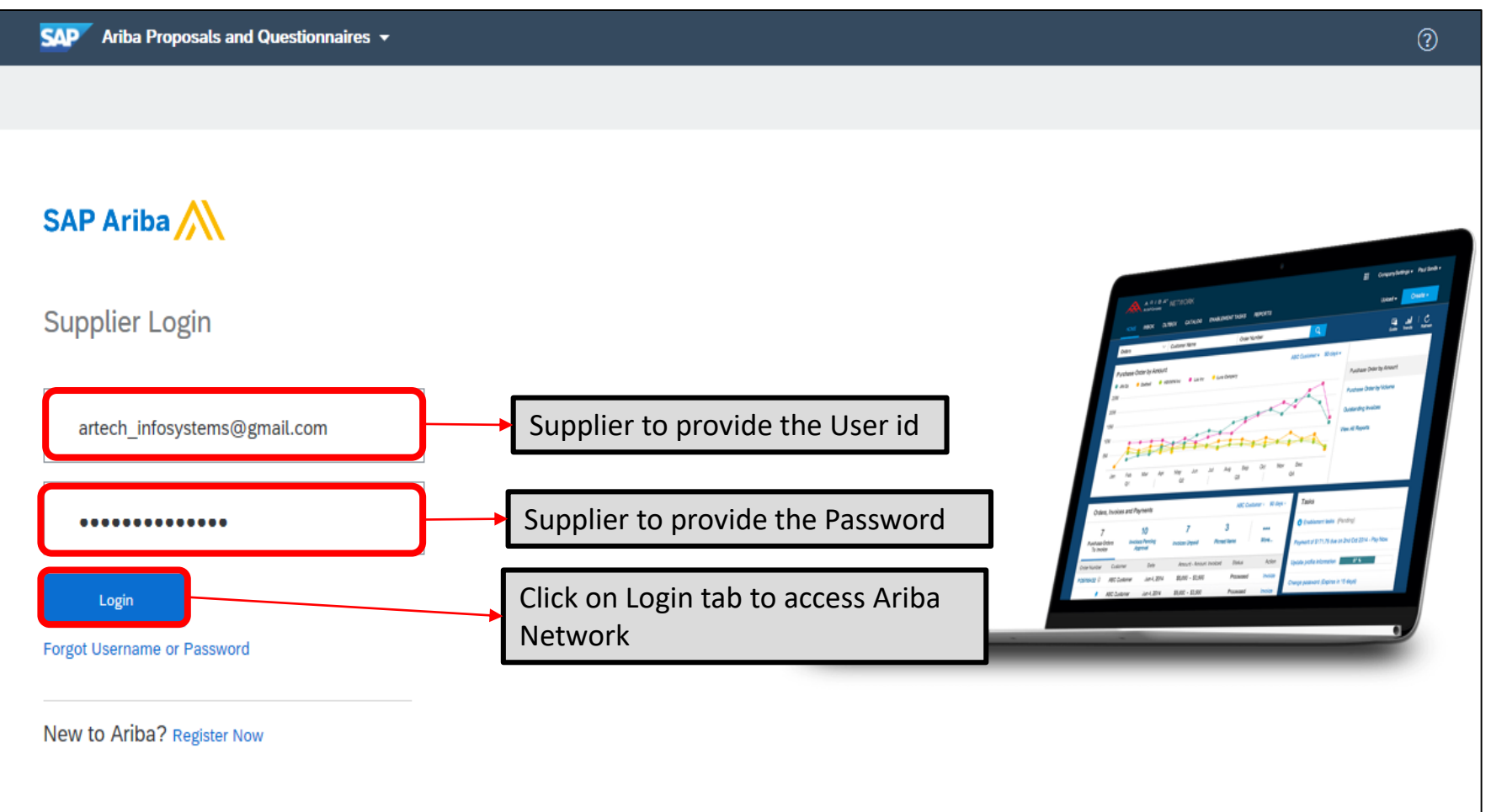

Sensitivity: Internal & Restricted

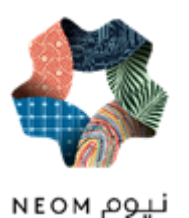

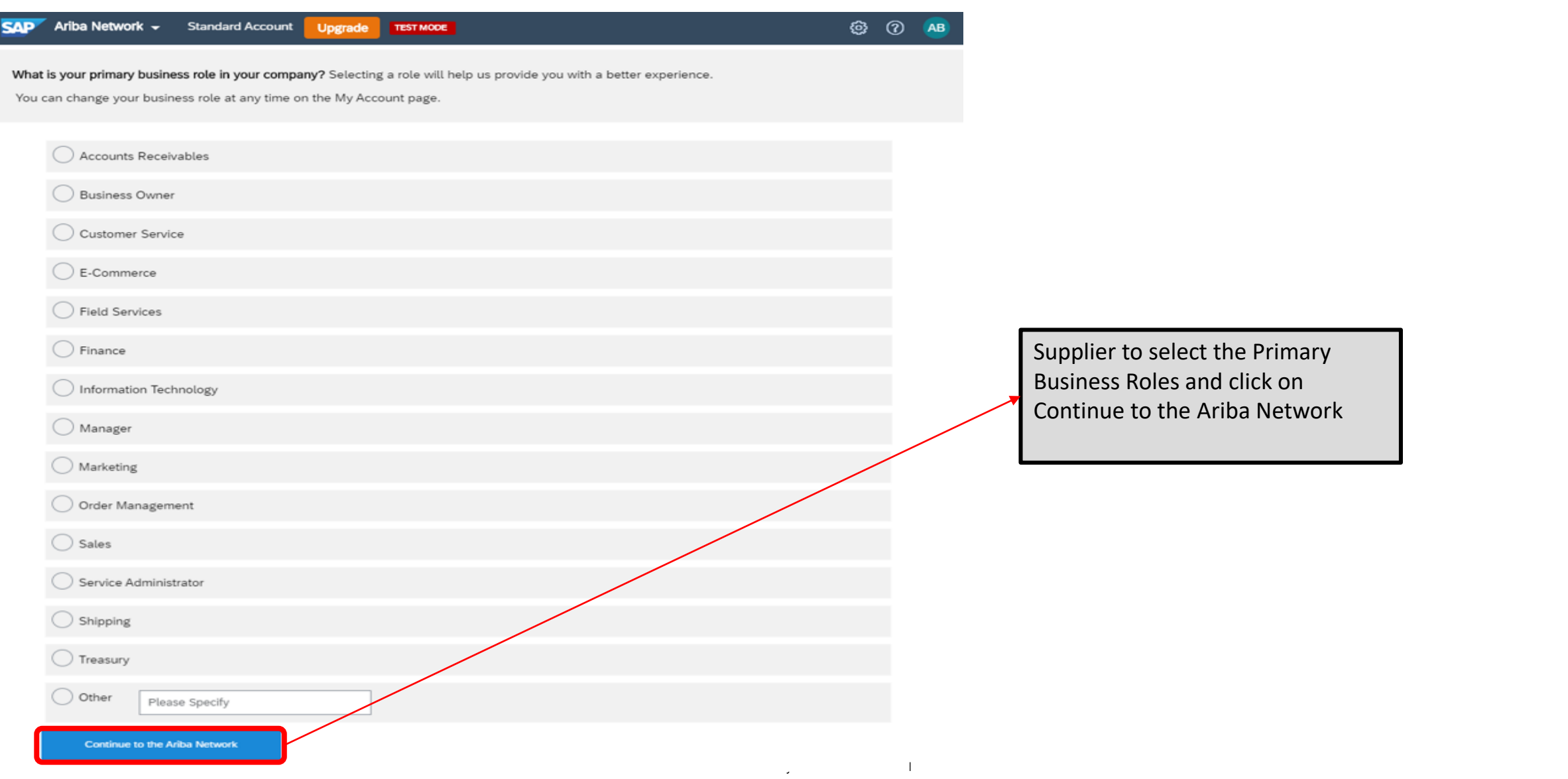

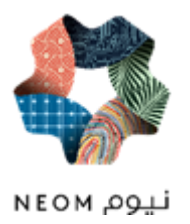

Supplier will be brought to Ariba Proposals and Questionnaires Page, from where s/he will be able to complete the Registration Questionnaires

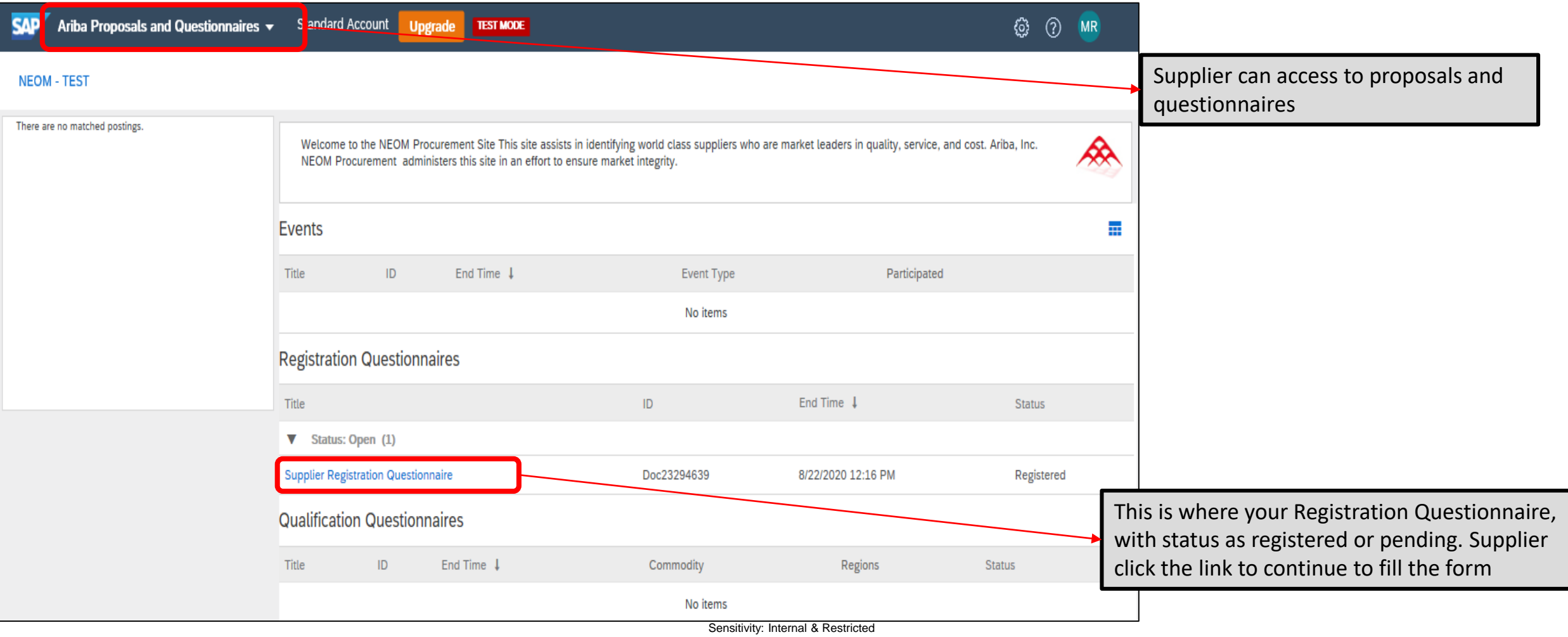

## NEOM SUPPLIER REGISTRATION FORM

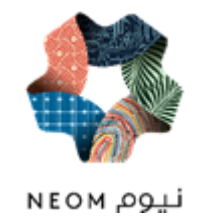

After account creation, you will be directed to fill up and submit the Neom Supplier Registration form. All questions marked with a star are mandatory

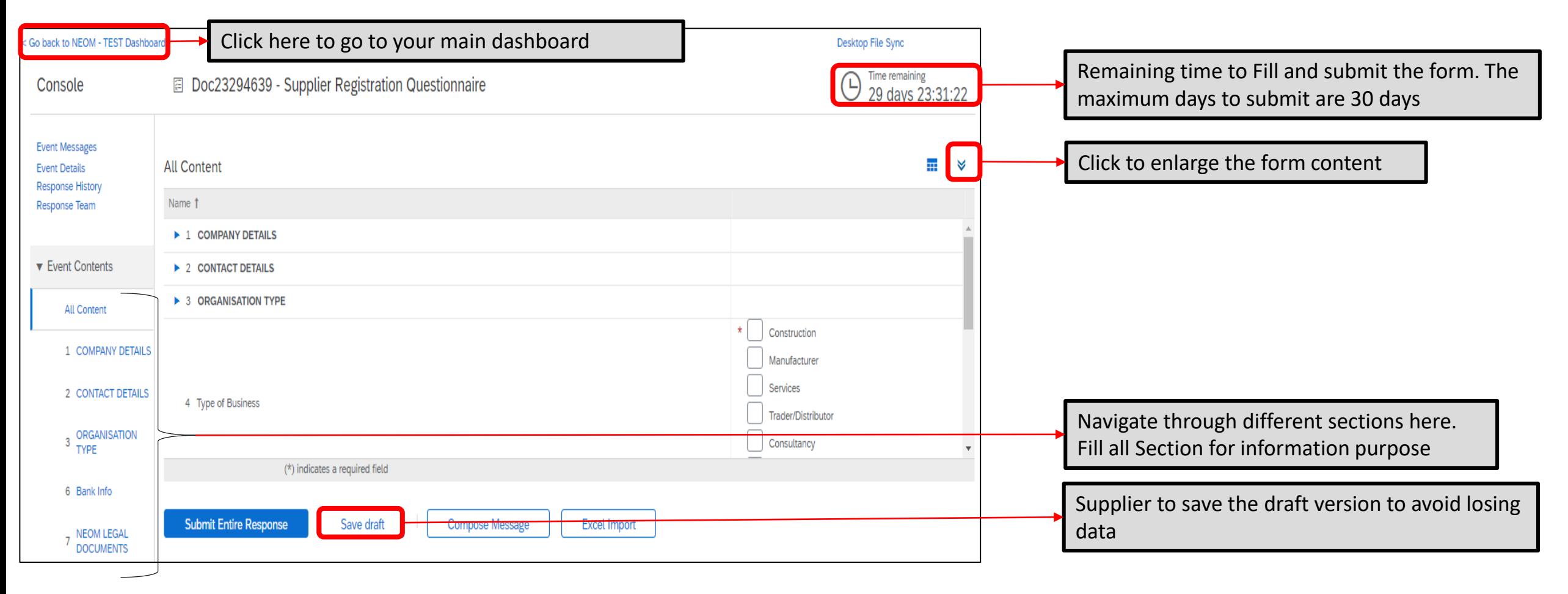

# REGISTRATION FORM-GENERAL INFO SECTION

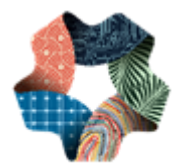

نيوم NEOM

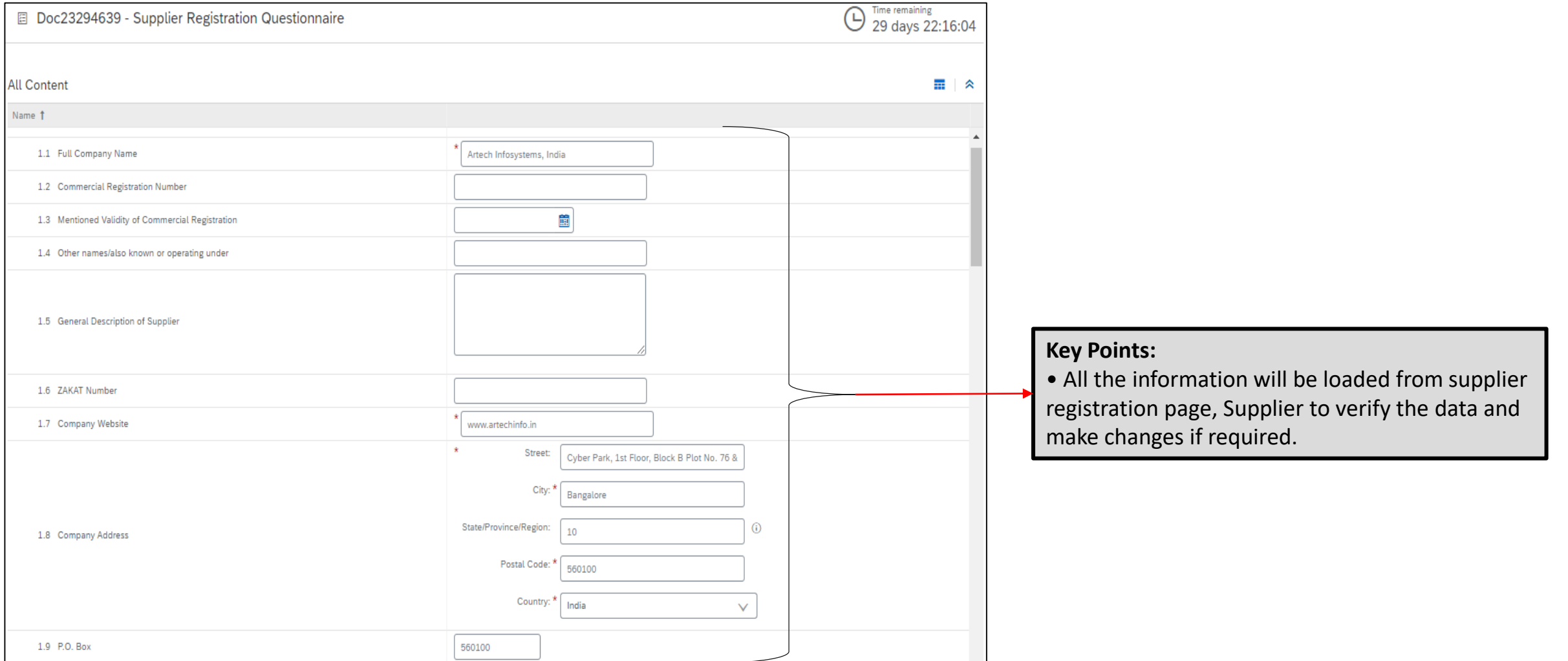

#### REGISTRATION FORM-CONTACT DETAILS **SECTION**

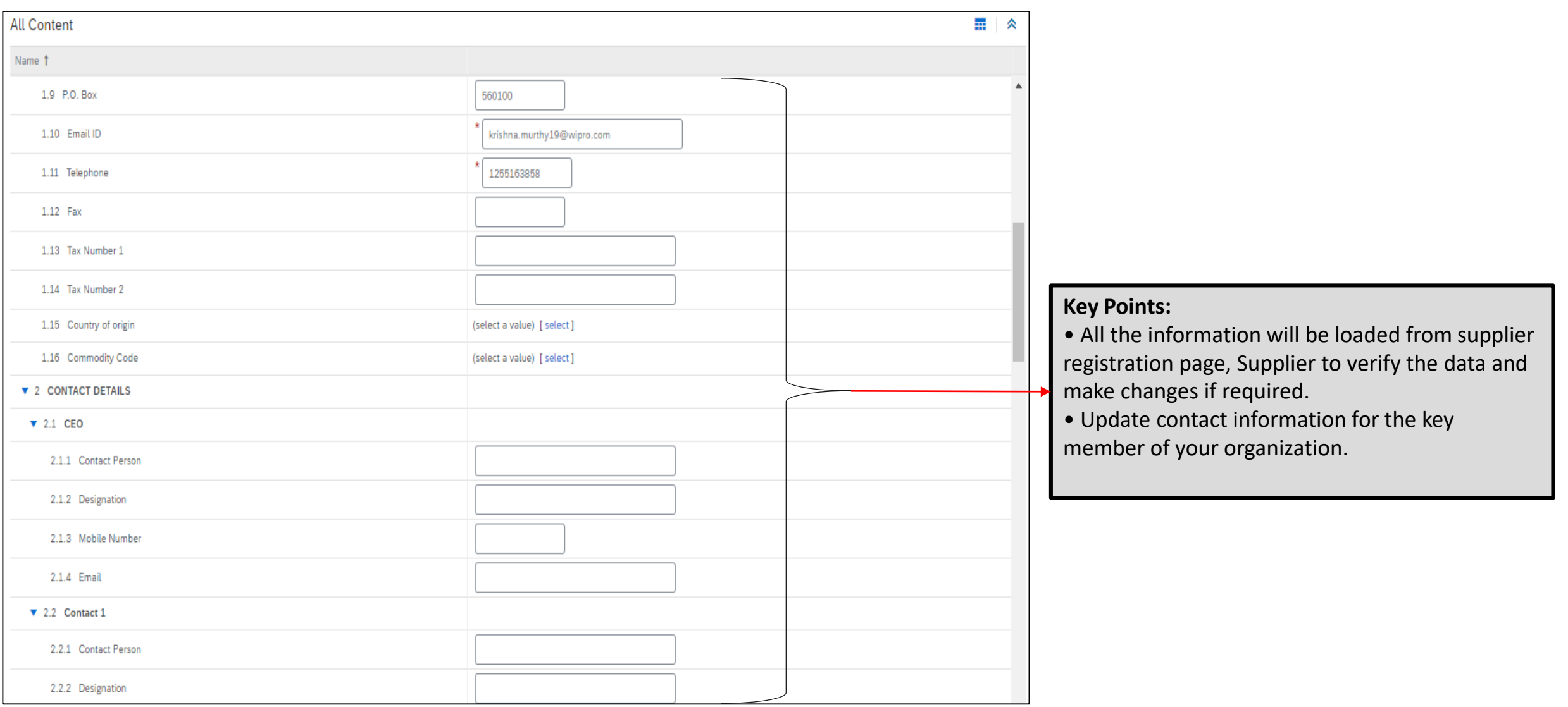

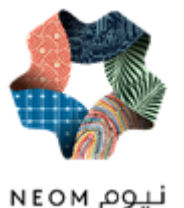

#### REGISTRATION FORM-ORGANISATION & BANK INFO SECTION

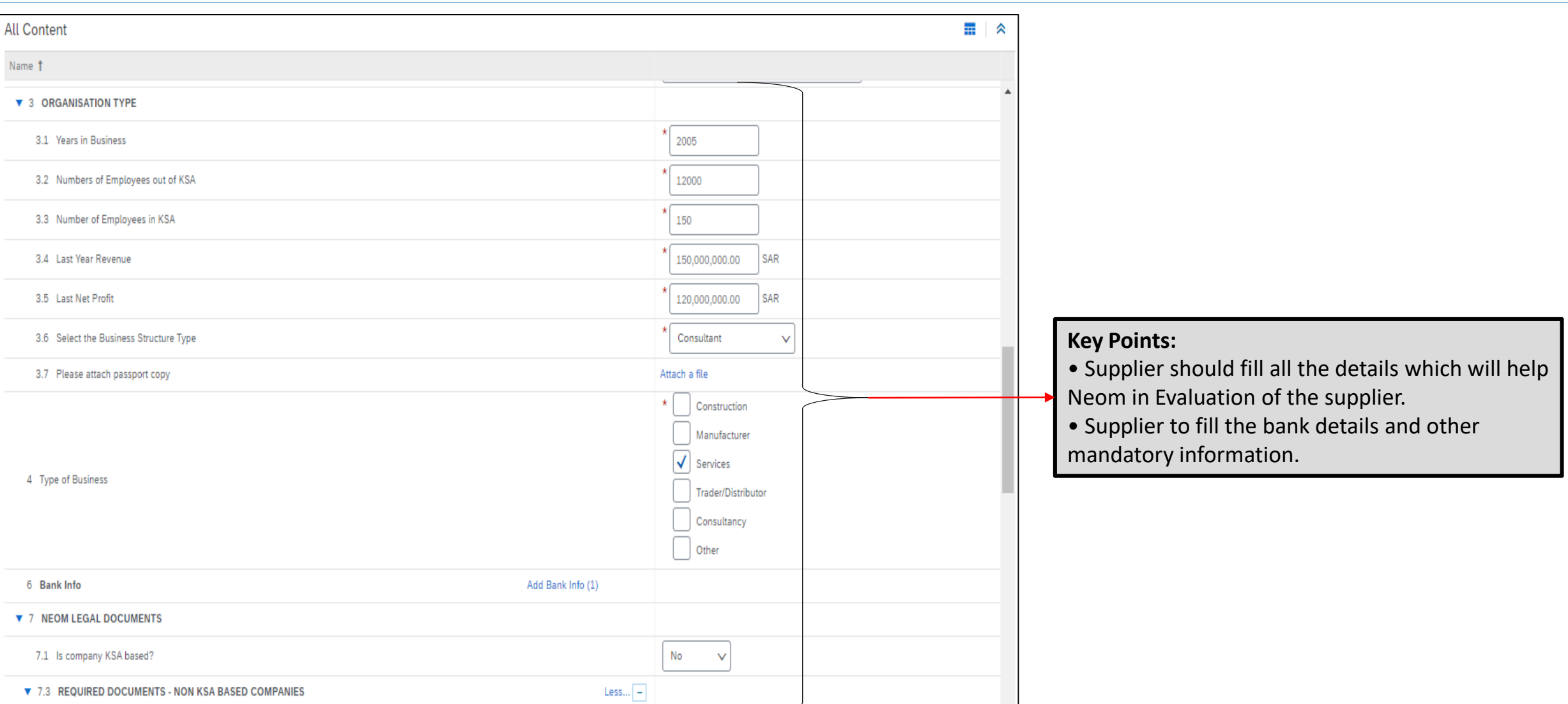

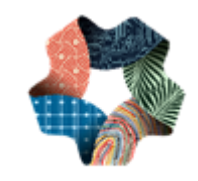

نيوم NEOM

## REGISTRATION FORM-AT TACHMENT INFO **SECTION**

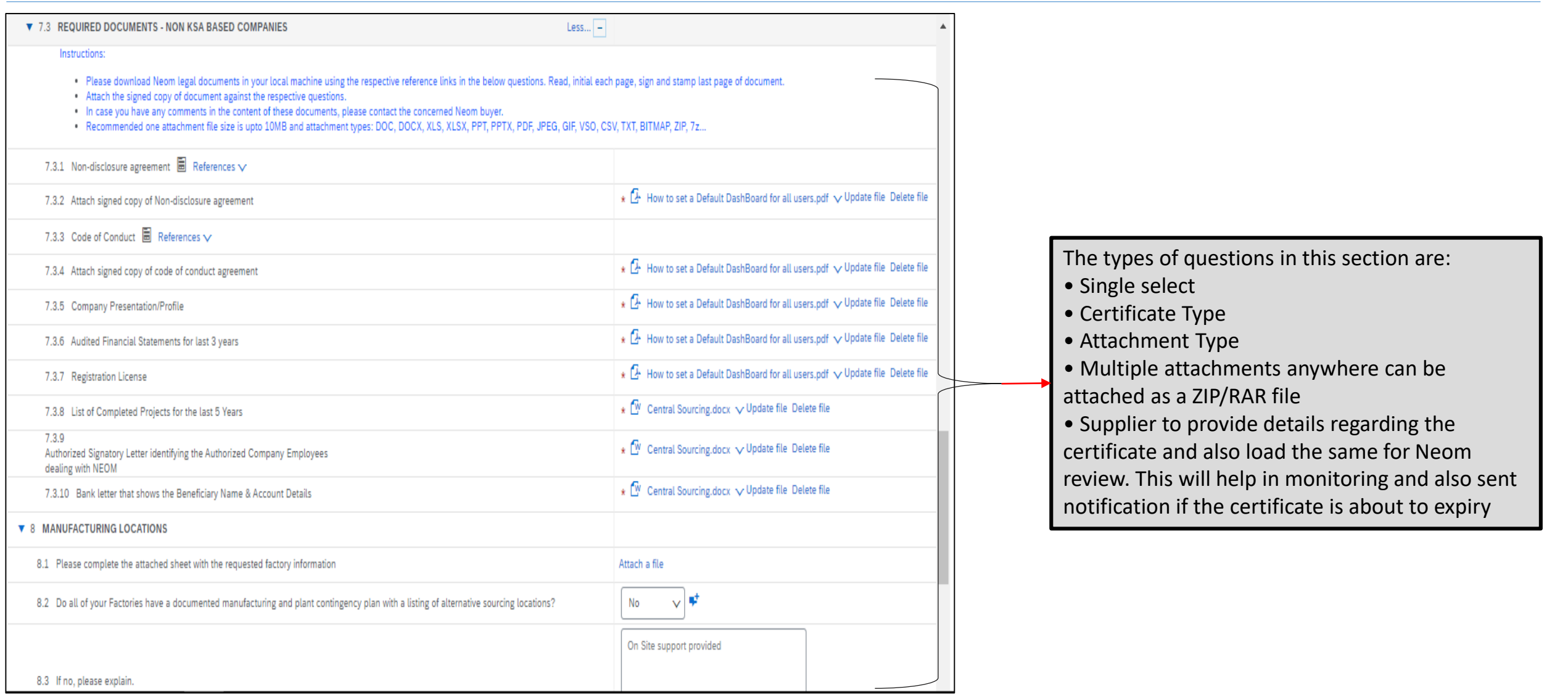

LQQ MO3N

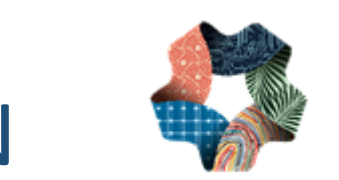

# REGISTRATION FORM-VENDOR INFO SECTION

نيوم NEOM

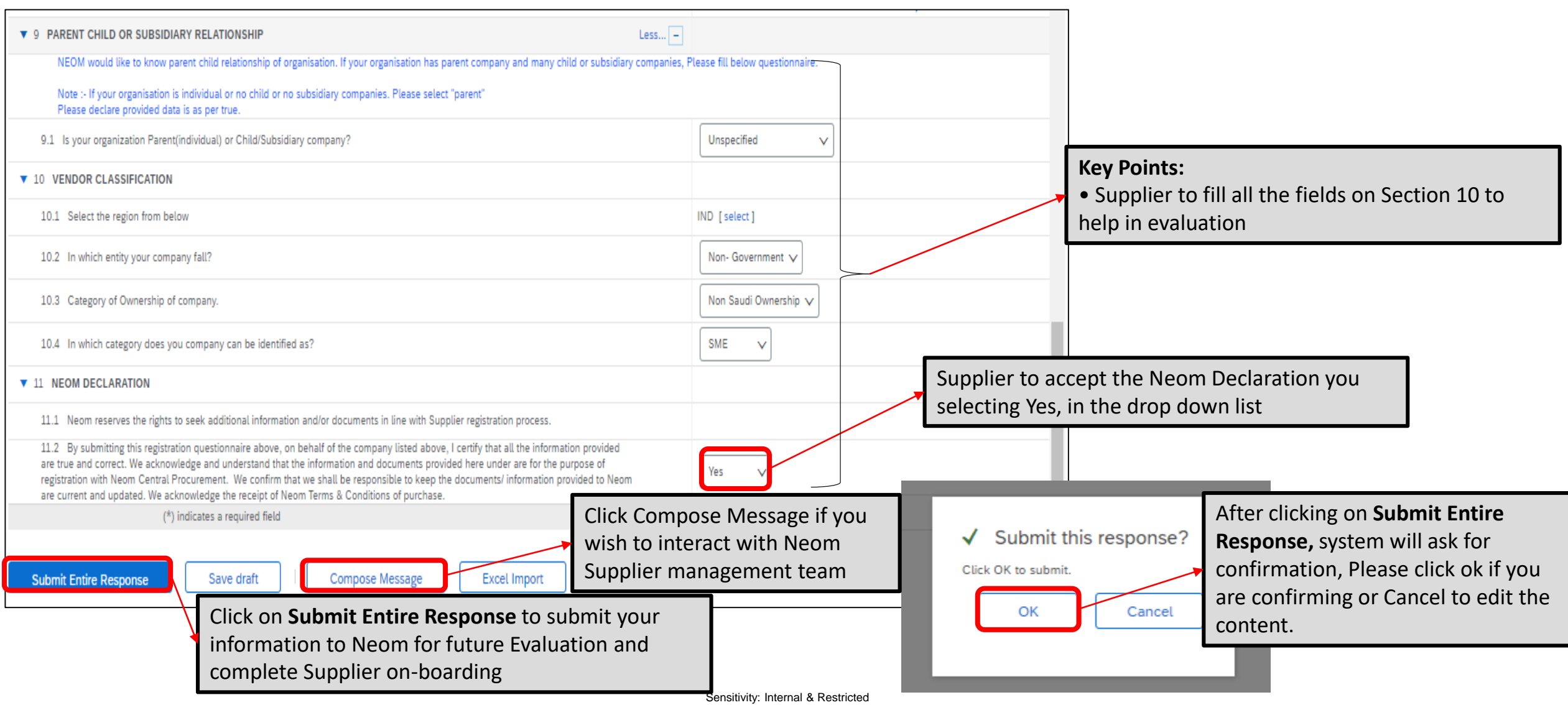

#### REGISTRATION FORM-DASHBOARD

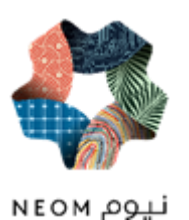

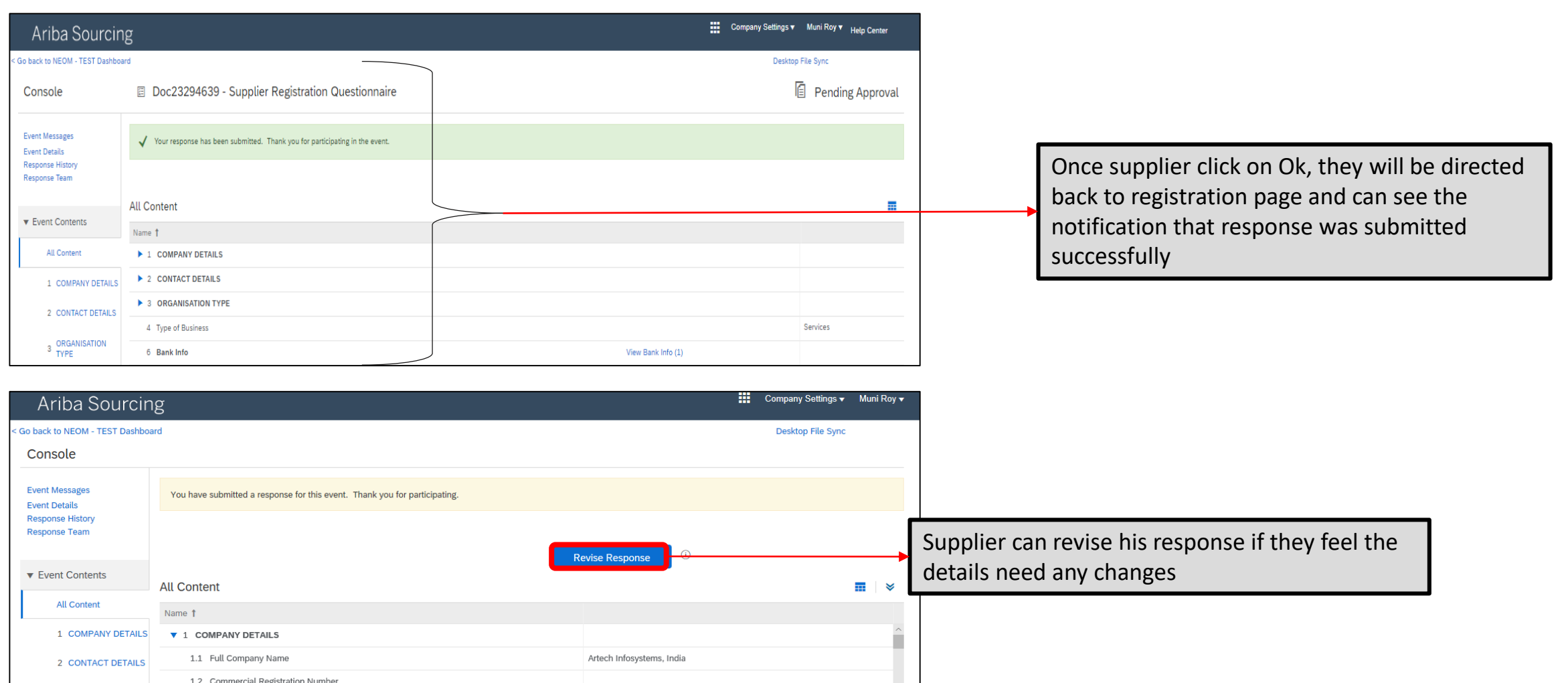

#### REGISTRATION FORM-DASHBOARD

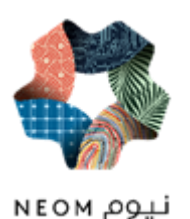

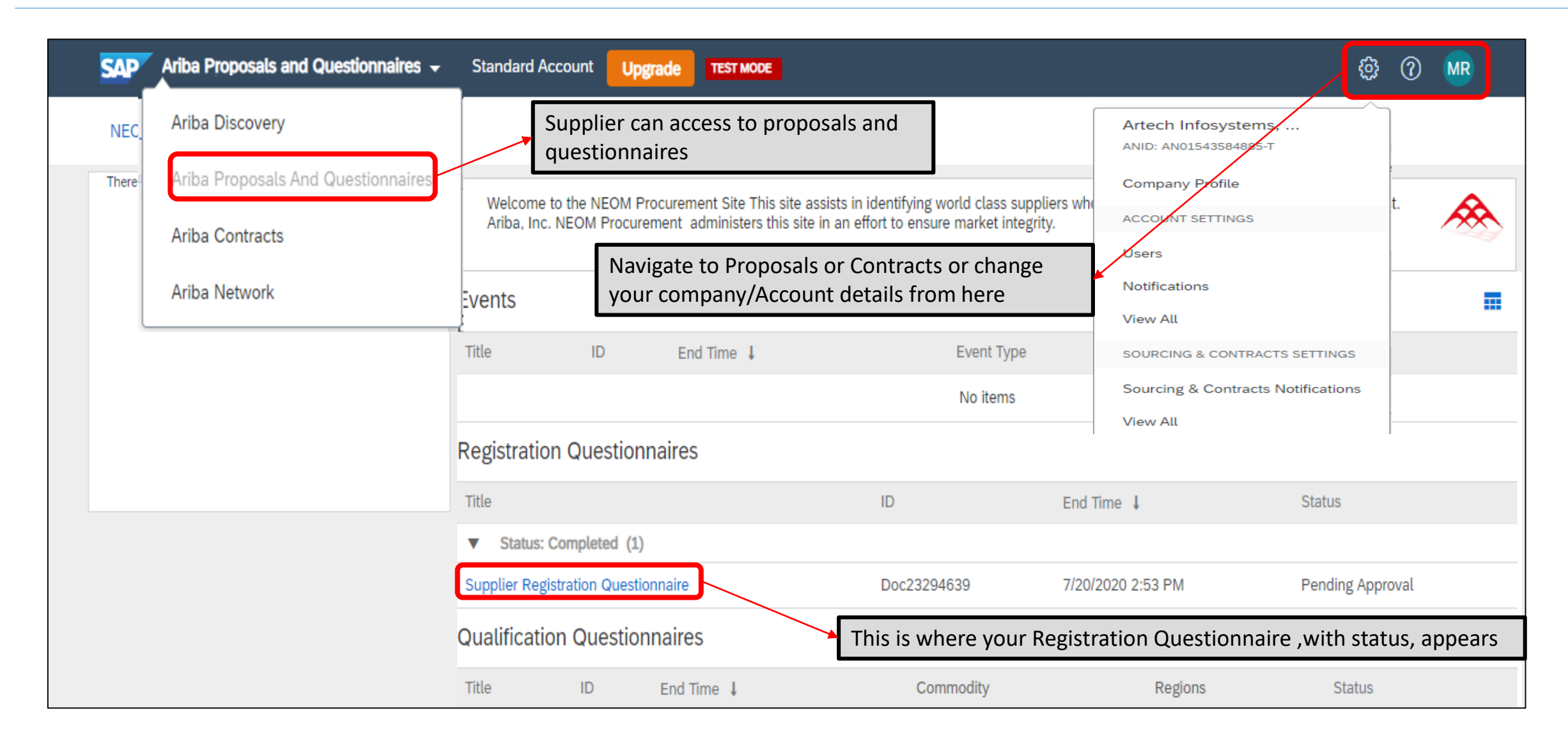

#### REGISTRATION FORM-DASHBOARD

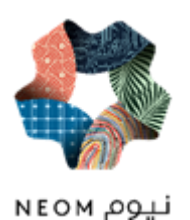

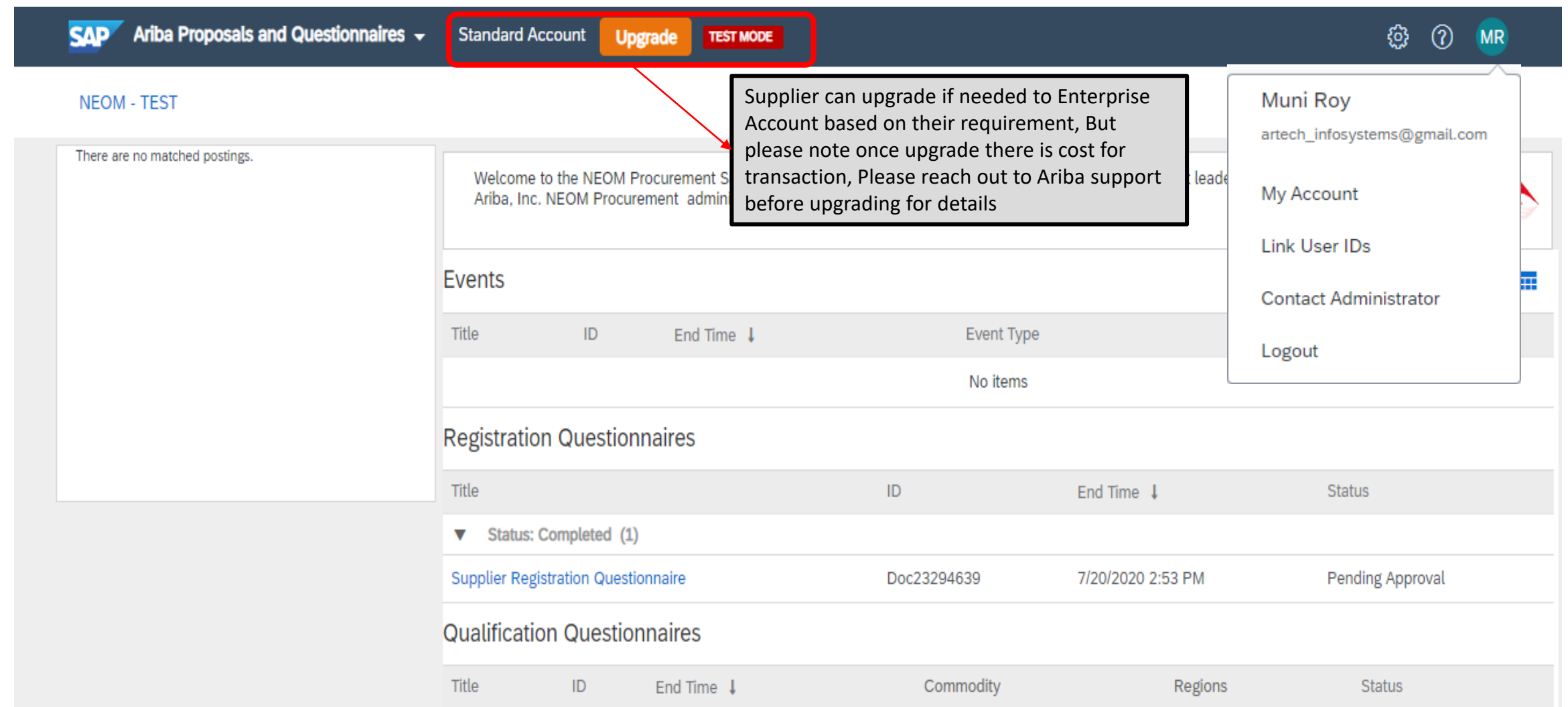

Sensitivity: Internal & Restricted

#### **THANK YOU**

#### NEOM نيوم

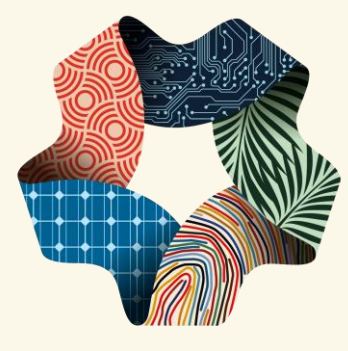